## Jak graficky (ne)řešit rovnice

## **Ukázka 11 – Funkce – Grafické řešení rovnic – Porovnání pro polynomické a goniometrické funkce**

Při grafickém řešení rovnic metodou hledání průsečíků grafů funkcí se pro různé typy funkcí liší výpočetní metody – přesné (byť vyjádřené jako zaokrouhlené) nalezení všech kořenů a řešení numerické, které najde kořen na daném intervalu. Ve dvou modelech tato řešení porovnáme.

**Model prvý – polynomická rovnice (**rov\_pol.ggb**):** Systém nalezne všechny kořeny rovnice pomocí příkazů, které jsme už ukázali dříve.

- 1. Není-li zobrazené okno *Algebra*, zobrazíme je, stejně jako souřadnicové *osy*.
- 2. Do příkazové řádky zapíšeme předpis polynom levé strany rovnice v součinovém tvaru:  $1/25$  (x + 5) (x + 2) (x - 1) (x - 2) (x - 3). Aniž bychom o to žádali, považuje se předpis za funkci a pojmenuje se (nejspíš *f(x)*, pokud v modelu funkce toho jména dosud není) a v *Nákresně* se sestrojí její graf. Můžeme ji příkazem Rozsirit[*f*] či Zjednodušit[*f*] převést na polynomiální tvar – funkce *g*(x).
- 3. Do příkazové *řádky* zapíšeme předpis polynomu pravé strany rovnice, a tak vytvoříme druhou funkci, např.  $h(x) = x^3/3 + 2x^2 + x/2 - 3$ .
- 4. Graficky řešíme rovnici  $f(x) = h(x)$  (neboli  $g(x) = h(x)$ ).
	- Zatímco příkazem *NulBody\_g* = {NuloveBody[*g*]} sestrojíme body grafu *jedné* funkce na ose x sloučené do jednoho objektu typu *seznam* (body jsou vyznačeny zelenými křížky) a prostým zápisem příkazu NuloveBody[*g*] vytvoříme skupinu samostatných bodů (černé plné kroužky na ose x), tak
	- **•** příkazem *P* { $g,h$ } = {Prusecik[ $g, h$ ]} sestrojíme seznam průsečíků obou grafů. Samotný příkaz Prusecik[*g*, *h*] by opět vytvořil jednotlivé body. Jsou-li obě funkce polynomické, sestrojí se *všechny* společné body grafů. Na obrázku 11.1 jsou vyznačeny červenými kroužky ve společných bodech obou grafů.

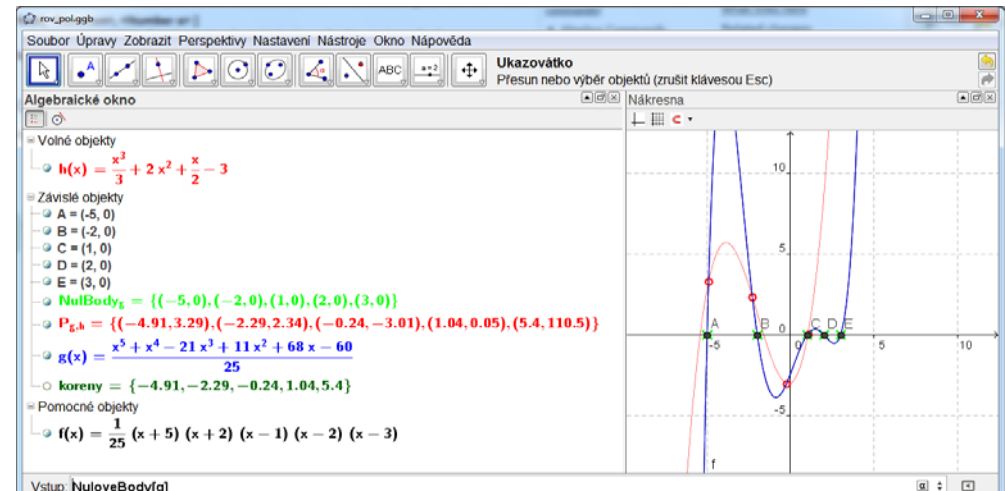

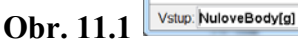

- Podobně jako příkaz NuloveBody funguje i prikaz Koreny, který (nenechte se zmást) sestrojí také body. Vyžaduje však – jako parametry –zadat meze intervalu, na němž máme kořeny hledat a na němž je funkce spojitá. Protože však hledá body na základě numerické metody, nemusí najít všechny.
- Pozor na možné změny v českém překladu příkazu může být přeložen i jako NulovyBod[]. V anglické jazykové verzi se jmenuje Root[].
- Pro CAS okno (budoucí verze GeoGebry) je připraven i příkaz, který vrací opravdu seznam kořenů rovnice, tedy hodnot, nikoliv bodů.

5. Příkaz, kterým jsme v našem modelu získali opravdu seznam kořenů rovnice, je poněkud komplikovaný:  $koreny = Posloupost[x(Prvek[P_{\{g,h\}, i]}), i, 1, Delka[P_{\{g,h\}}]].$ Jde o seznam vytvořený posloupností x-souřadnic všech bodů, které jsou prvky seznamu P*g,h*. Obecný tvar použitého příkazu je:

Posloupnost[ Výraz, Proměnná sloužící k "odpočítávání" prvků posloupnosti, Počáteční hodnota proměnné, Koncová hodnota proměnné, Krok proměnné – nepovinný parametr].

**Model druhý – goniometrická rovnice (**rov\_gon.ggb**):** Na rozdíl od práce s polynomickými rovnicemi a funkcemi, či s lineárními a kvadratickými geometrickými objekty, nemůžeme pro ostatní typy funkcí očekávat nalezení všech průsečíků. V tomto modelu si ukážeme postup řešení goniometrické rovnice. Řeší se některou numerickou metodou, která najde jeden bod (nebo několik bodů, to záleží na typu funkce) – průsečík, nulový bod.

Budeme řešit rovnici sin  $x = \cos 2x$ . Tuto rovnici umíme vyřešit i bez pomoci programu, můžeme tedy porovnat obě získaná řešení. Kořeny rovnice jsou čísla z množiny

$$
\left\{\frac{3\pi}{2}+2k\pi\right\}\cup\left\{\frac{\pi}{6}+2k\pi\right\}\cup\left\{\frac{5\pi}{6}+2k\pi\right\},\ \text{kde}\ k\in Z\ .
$$

- 1. Není-li zobrazené okno *Algebra*, zobrazíme je.
- 2. Rovnici vyřešíme dvěma způsoby: jednak najdeme průsečíky (lépe: jeden průsečík) grafů funkcí, jednak najdeme nulový bod funkce  $h(x) = g(x) - f(x)$ . Každé z řešení umístíme do samostatné *Nákresny*. Druhou *Nákresnu 2* zobrazíme buď prostřednictvím menu *Zobrazit* či kombinací *Ctrl + Shift + 2*. V obou nákresnách zobrazíme stejným způsobem *souřadnicové osy* a *mřížku*.
- 3. Do *příkazového řádku* zapíšeme postupně předpisy výrazů (funkcí) levé i pravé strany rovnice. Pracujeme přitom v základní *Nákresně*. Zapisujeme-li do *vstupního (příkazového) řádku* předpis matematické funkce, musí být její argumenty uzavřeny v kulatých závorkách:

 $f(x) = \sin(x)$ 

 $g(x) = cos(2x)$ .

- 4. Vstoupíme (klikneme) myší do *Nákresny 2* a do *příkazového řádku* zadáme předpis  $h(x) = g(x) - f(x)$ .
- 5. V každém z obou postupů sestrojíme postupně různým způsobem několik bodů z celé množiny hledaných řešení.
	- **První postup:** *Nákresna 1* **průsečíky grafů.**

Příkaz Prusecik[*f*, *g*, 0.7854, 9.42478] vrátí trojici bodů *C*, *D*, *E* (viz obrázek 11.2)*.* Příkaz Prusecik[*f*, *g*, 0, 1.5708] vrátí bod *F*. Příkaz sestrojí průsečíky funkcí na zadaném intervalu. Vidíme, že ne všechny. Bod *G* jsme nesestrojili výše uvedeným příkazem, ale do grafu jsme ho "kliknuli" nástrojem *Průsečík*. Numerická metoda tento bod dotyku grafů nenašla. Detail je vidět na obrázku 11.2.

**Varianta** Prusecik[*f*, *g*, 0.7854, *P*] najde průsečík Newtonovou metodou s počátečním bodem *P*.

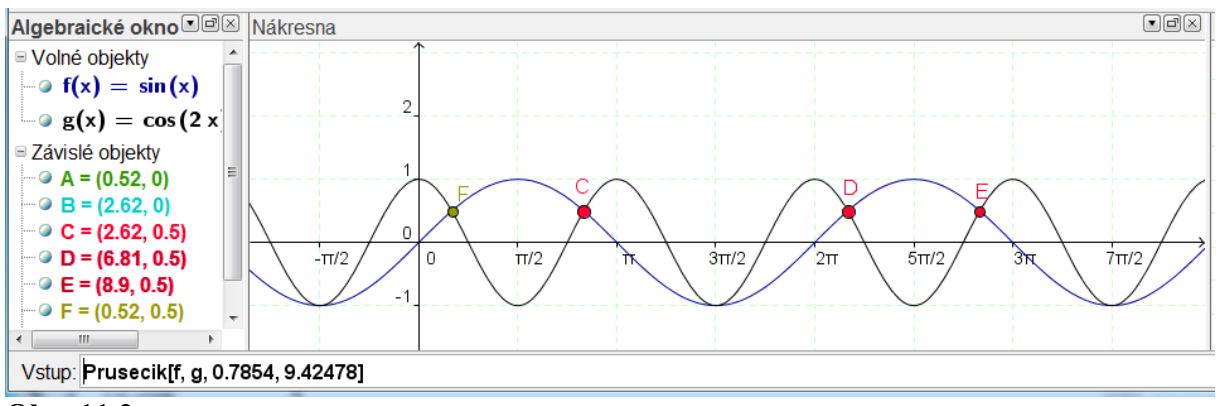

**Obr. 11.2** 

 **Druhý postup:** *Nákresna 2* **–** Nulový bod *A* = NuloveBody[*h*, 0.7854] najde jeden nulový bod Newtonovou metodou s počátečním bodem 0.7854.

*B* = NuloveBody[*h*, 0.7854, 6.28319] najde jeden nulový bod na zadaném intervalu (metodou regula falsi).

Porovnání obou postupů vidíme na obrázku 11.3.

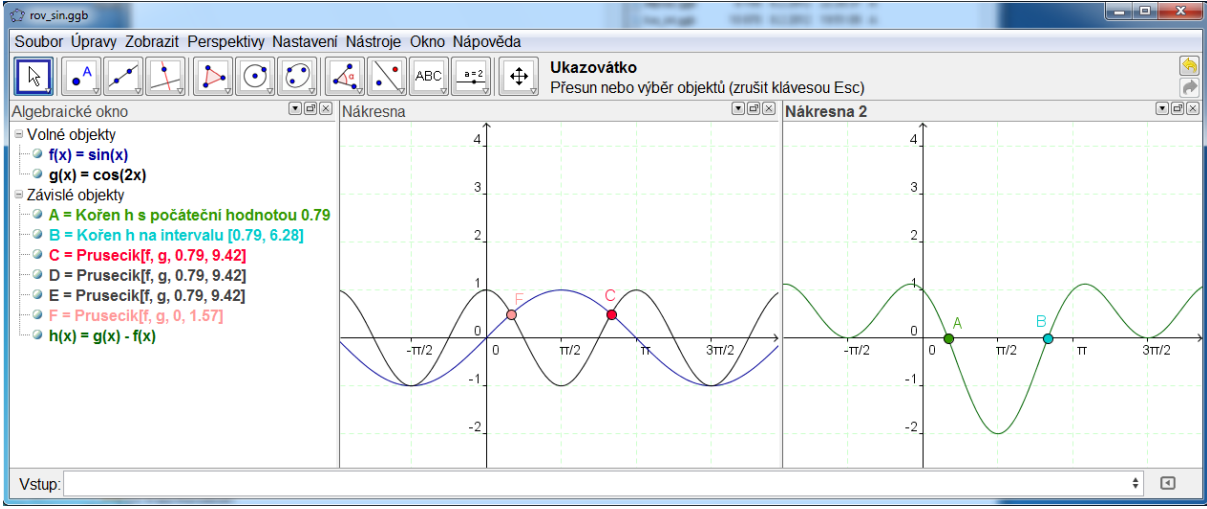

**Obr. 11.3** 

Výsledný model najdete v souboru rov\_gon.ggb.